### **Actions**

### **Answer Area**

Create a 12-month rolling average quick measure and add the measure to the line chart value.

From the Analytics pane, add a Median line.

Select the line chart.

From the Analytics pane, add an Average line.

Turn on data labels for the new line.

### **Correct Answer:**

#### **Actions**

# **Answer Area** Create a 12-month rolling average quick measure Select the line chart and add the measure to the line chart value. From the Analytics pane, add a Median line. From the Analytics pane, add an Average line. Turn on data labels for the new line. Select the line chart. From the Analytics pane, add an Average line. Turn on data labels for the new line.

### **QUESTION 36**

DRAG DROP

You receive revenue data that must be included in Microsoft Power Bl reports.

You perform an initial load of the data from a Microsoft Excel source as shown in the following exhibit.

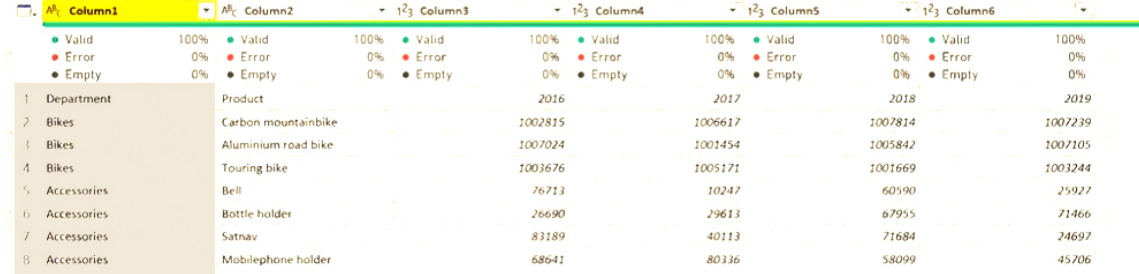

You plan to create several visuals from the data, including a visual that shows revenue split by year and product.

**[DA-100 Exam Dumps DA-100 PDF Dumps DA-100 VCE Dumps DA-100 Q&As](http://www.ensurepass.com/DA-100.html)  [https://www.ensurepass.com/DA-100.html](http://www.ensurepass.com/DA-100.html)**

You need to transform the data to ensure that you can build the visuals. The solution must ensure that the columns are named appropriately for the data that they contain.

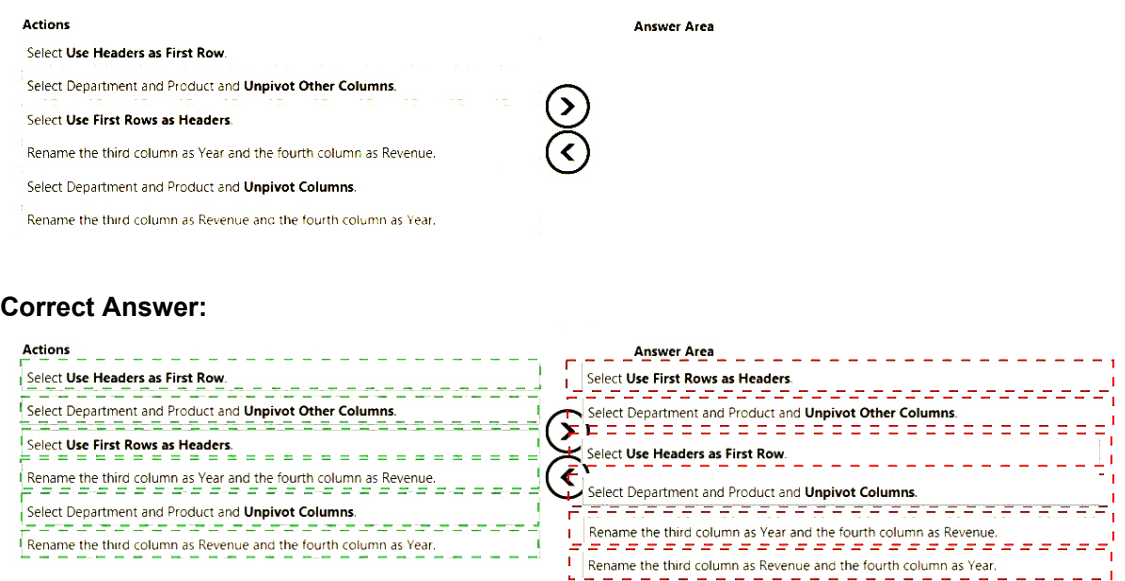

### **QUESTION 37**

Note: This question is part of a series of questions that present the same scenario. Each question in the series contains a unique solution that might meet the stated goals. Some question sets might have more than one correct solution, while others might not have a correct solution.

After you answer a question in this scenario, you will NOT be able to return to it. As a result, these questions will not appear in the review screen.

You have a clustered bar chart that contains a measure named Salary as the value and a field named Employee as the axis. Salary is present in the data as numerical amount representing US dollars.

You need to create a reference line to show which employees are above the median salary.

Solution: You create an average line by using the Salary measure.

Does this meet the goal?

A. Yes

B. No

#### **Correct Answer:** B **Explanation:**

Instead create a percentile line by using the Salary measure and set the percentile to 50%.

Note:

The 50th percentile is also known as the median or middle value where 50 percent of observations fall below.

Reference:

**[DA-100 Exam Dumps DA-100 PDF Dumps DA-100 VCE Dumps DA-100 Q&As](http://www.ensurepass.com/DA-100.html)  [https://www.ensurepass.com/DA-100.html](http://www.ensurepass.com/DA-100.html)**

https://dash-intel.com/powerbi/statistical functions percentile.php

### **QUESTION 38**

HOTSPOT

You have an API that returns more than 100 columns. The following is a sample of column names.

- client\_notified\_timestamp
- client\_notified\_source
- client\_notified\_sourceid
- client\_notified\_value
- client responded timestamp
- client responded source
- client\_responded\_sourceid
- -client responded value

You plan to include only a subset of the returned columns.

You need to remove any columns that have a suffix of sourceid.

How should you complete the Power Query M code? To answer, select the appropriate options in the answer area.

NOTE: Each correct selection is worth one point.

### **Answer Area**

### let

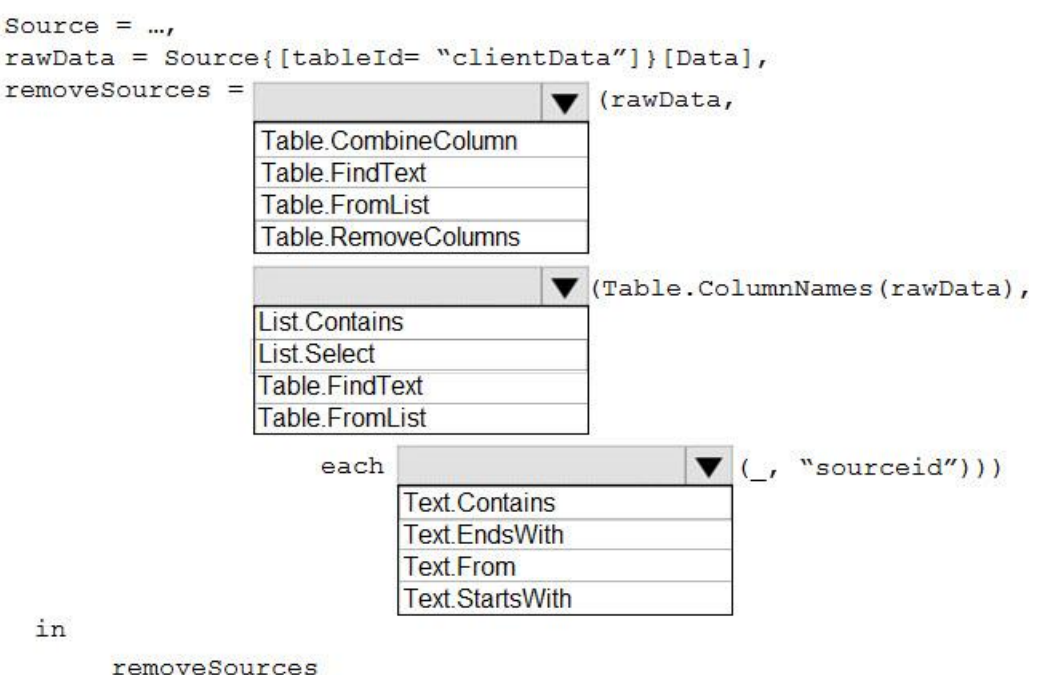

**[DA-100 Exam Dumps DA-100 PDF Dumps DA-100 VCE Dumps DA-100 Q&As](http://www.ensurepass.com/DA-100.html)  [https://www.ensurepass.com/DA-100.html](http://www.ensurepass.com/DA-100.html)**

**Correct Answer: Answer Area** 

let

```
Source = ...
rawData = Source[{tableId} = "clientData"] [Data],
removesources =(rawData,
                   Table.CombineColumn
                   Table FindText
                   Table From List
                   Table.RemoveColumns
                                         ▼ (Table.ColumnNames(rawData),
                   List Contains
                   List.Select
                   Table FindText
                   Table.FromList
                        each
                                                           "sourceid")))
                              Text.Contains
                              Text EndsWith
                              Text From
                              Text StartsWith
  in
```
removeSources

### **QUESTION 39**

You have an Azure SQL database that contains sales transactions. The database is updated frequently.

You need to generate reports from the data to detect fraudulent transactions. The data must be visible within five minutes of an update.

How should you configure the data connection?

- A. Add a SQL statement.
- B. Set Data Connectivity mode to DirectQuery .
- C. Set the Command timeout in minutes setting.
- D. Set Data Connectivity mode to Import .

#### **Correct Answer:** B **Explanation:**

With Power BI Desktop, when you connect to your data source, it's always possible to import a copy of the data into the Power BI Desktop. For some data sources, an alternative approach is available: connect directly to the data source using DirectQuery.

DirectQuery: No data is imported or copied into Power BI Desktop. For relational sources, the selected tables and columns appear in the Fields list. For multi-dimensional sources like SAP Business Warehouse, the dimensions and measures of the selected cube appear in the Fields list. As you create or interact with a visualization, Power BI Desktop queries the underlying data

**[DA-100 Exam Dumps DA-100 PDF Dumps DA-100 VCE Dumps DA-100 Q&As](http://www.ensurepass.com/DA-100.html)** 

**[https://www.ensurepass.com/DA-100.html](http://www.ensurepass.com/DA-100.html)**

source, so you're always viewing current data.

Reference:

https://docs.microsoft.com/en-us/power-bi/connect-data/desktop-use-directquery

### **QUESTION 40**

**Service Street Easter** 

HOTSPOT

You are creating a quick measure as shown in the following exhibit.

# Quick measures

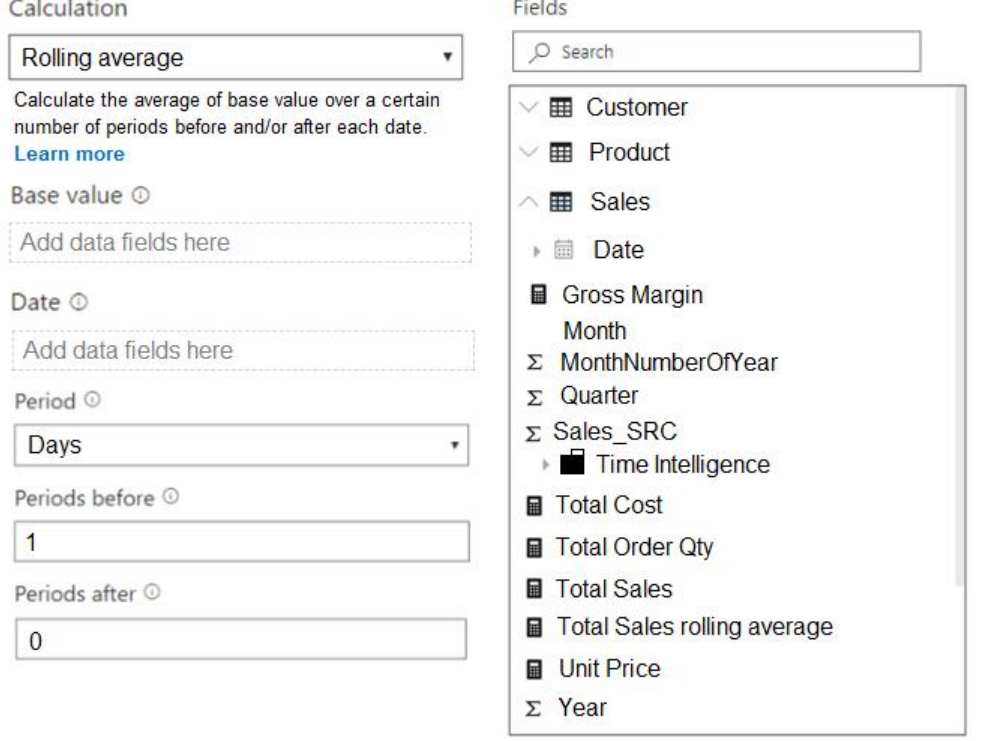

You need to create a monthly rolling average measure for Sales over time-How should you configure the quick measure calculation? To answer, select the appropriate options in the answer area.

NOTE: Each correct selection is worth one point.